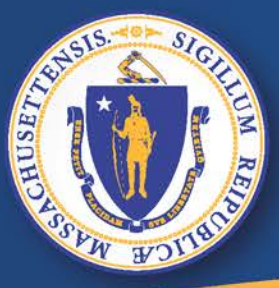

**Commonwealth of Massachusetts Executive Office of Labor and Workforce Development** 

# *UI Online*

# *Filing a New Unemployment Claim*

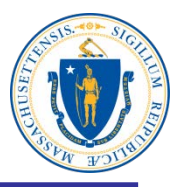

## **To File a New Unemployment Claim in UI Online:**

- **Turn on the computer**
- **Access the internet**
- **On the address bar type, [www.mass.gov/dua](http://www.mass.gov/dua) <enter>**

#### **Note: Recommended Web Browsers are**

# [Apple® Safari](https://support.apple.com/en-us/HT204416) Not Supported

#### **Desktop Browser Windows® 7 and higher Mac® OS X 10.x**

[Microsoft®](http://windows.microsoft.com/en-US/internet-explorer/downloads/ie) **Internet Explorer 9.x or higher** Microsoft EdgeNot Supported [Mozilla Firefox](http://www.mozilla.org/en-US/firefox/) Versions 35 or higher Versions 35 or higher [Google® Chrome](https://www.google.com/chrome/browser/desktop/index.html) Versions 35 or higher Versions 35 or higher 2

# **Click "Apply for Unemployment Benefits"**

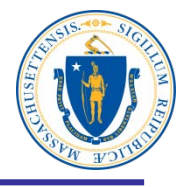

#### **Department of Unemployment Assistance**

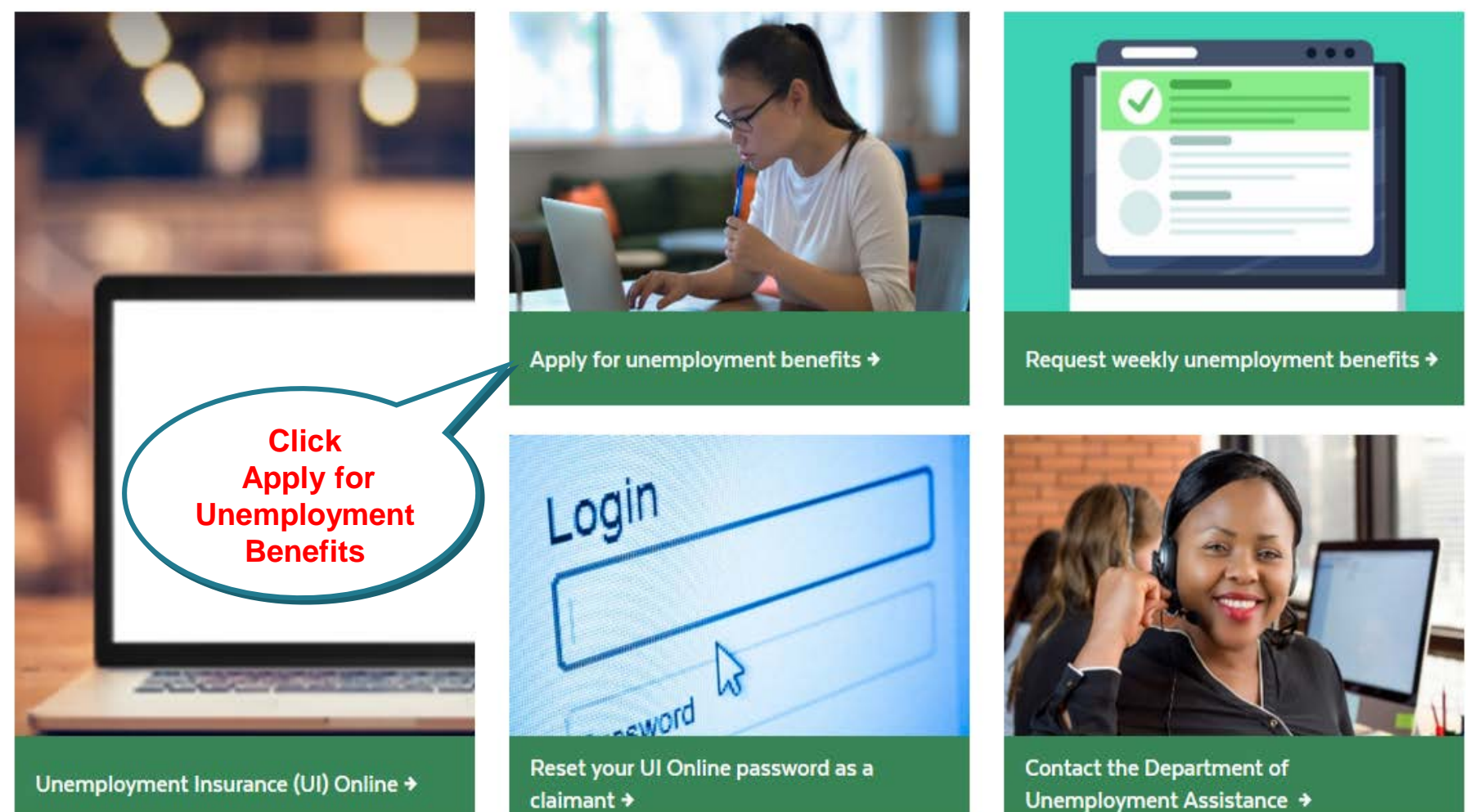

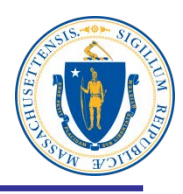

# Apply for unemployment benefits

Have you lost your job? You may qualify for temporary income to support you while you look for a new one.

You should apply for unemployment benefits during your first week of total or partial unemployment. Most claims are processed within 21-28 days after filing. It may take longer if there is an issue with your claim.

**Check Eligibility and then click Apply for Unemployment Benefits Online**

Apply for unemployment benefits online →

Check eligibility  $\rightarrow$ 

# **Read the Warning Statement**

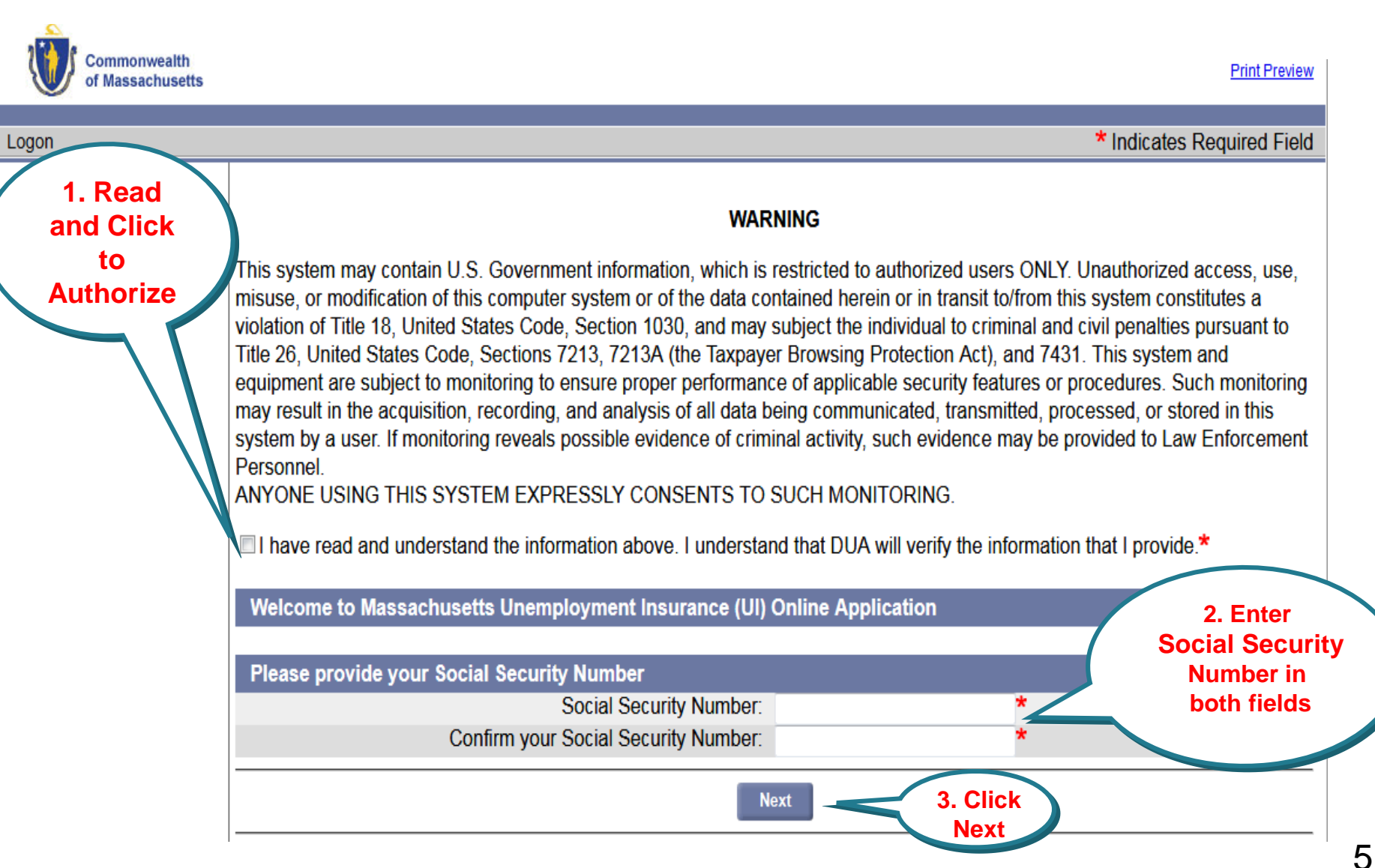

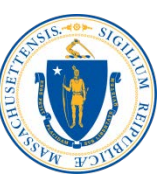

## **Start the Unemployment Benefits Application**

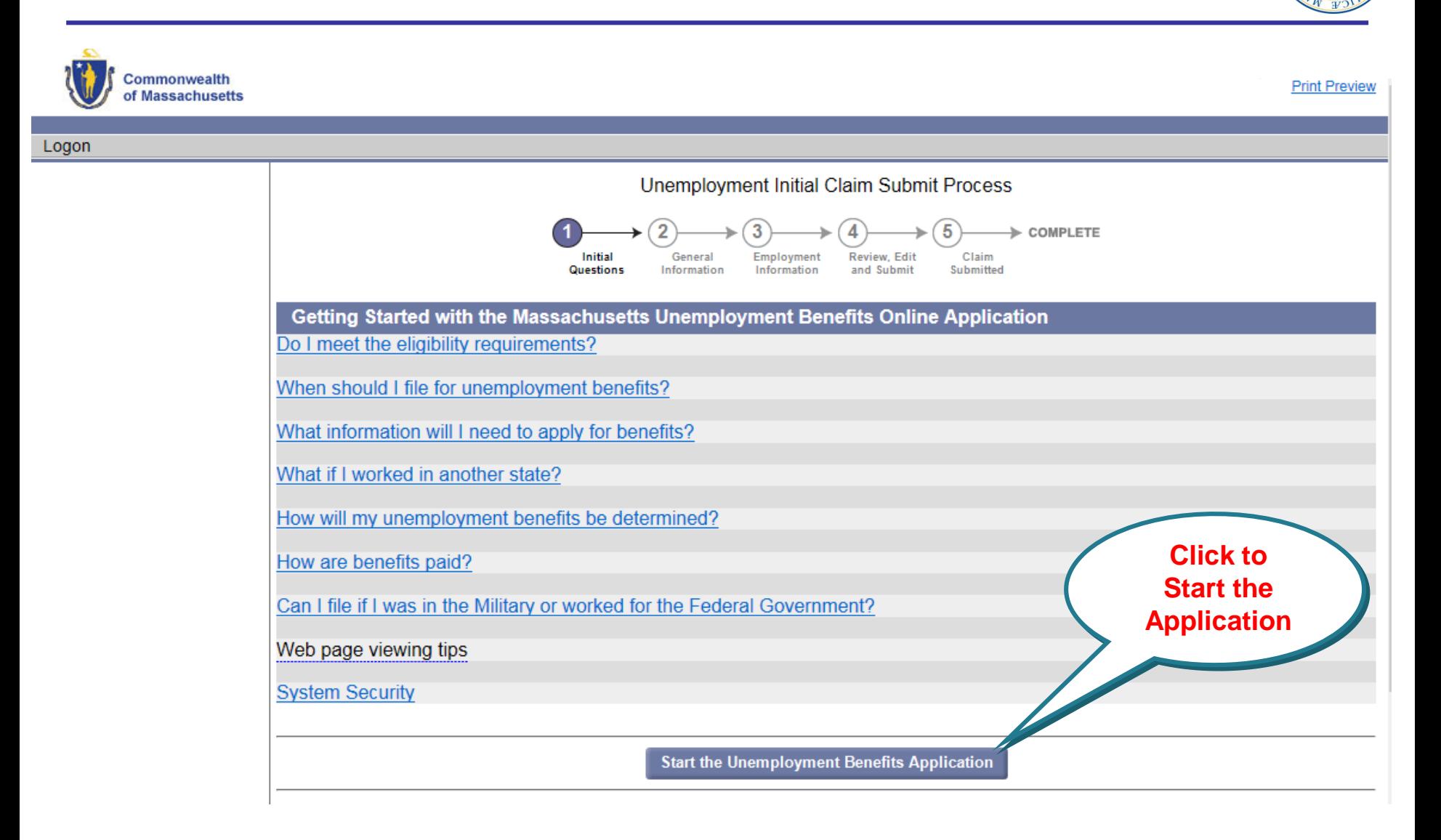

# **Read Checklist and Click Next**

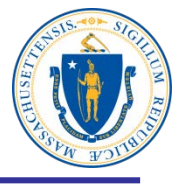

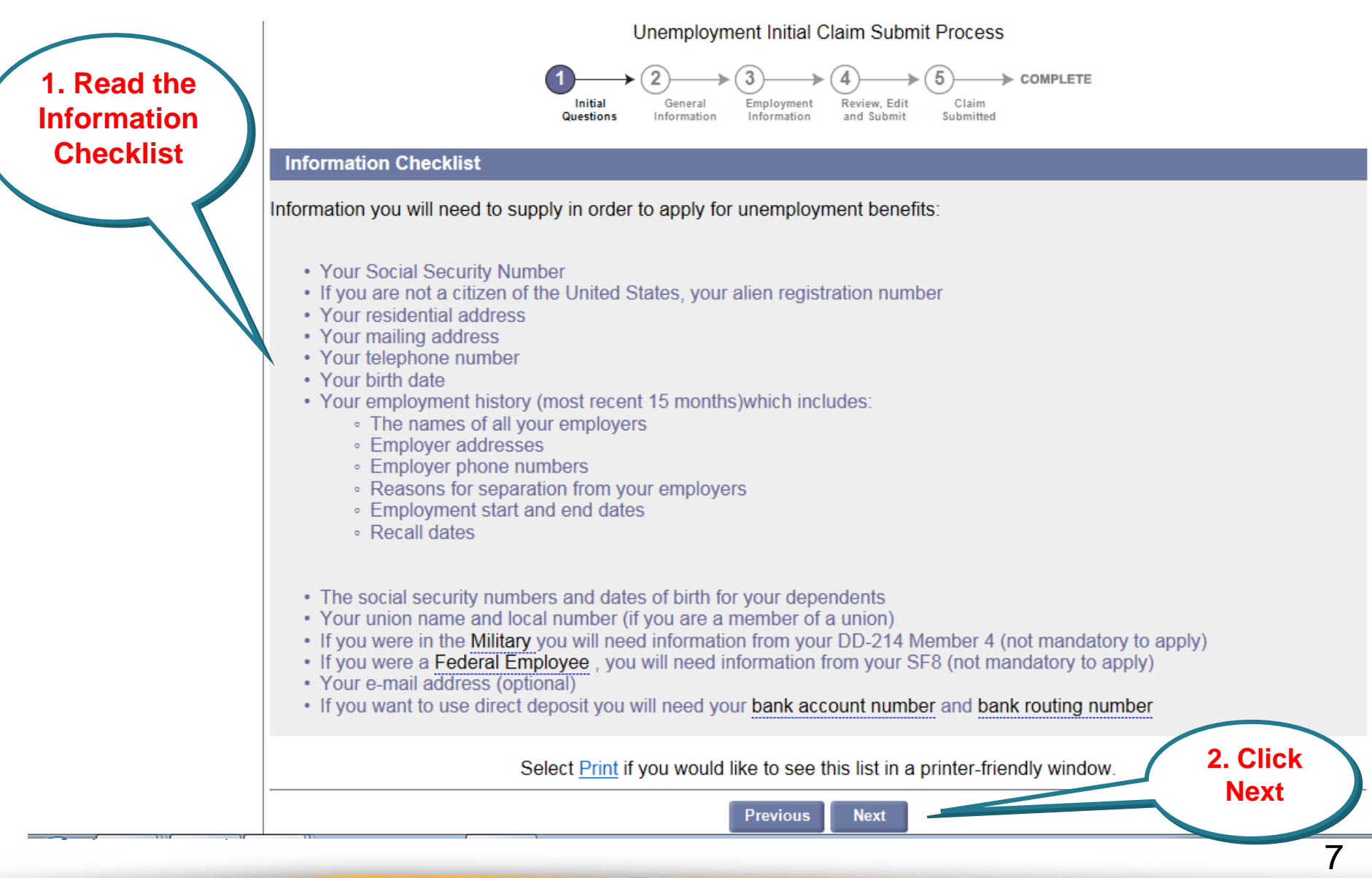

#### **Read the Data Privacy Authorization Statement**

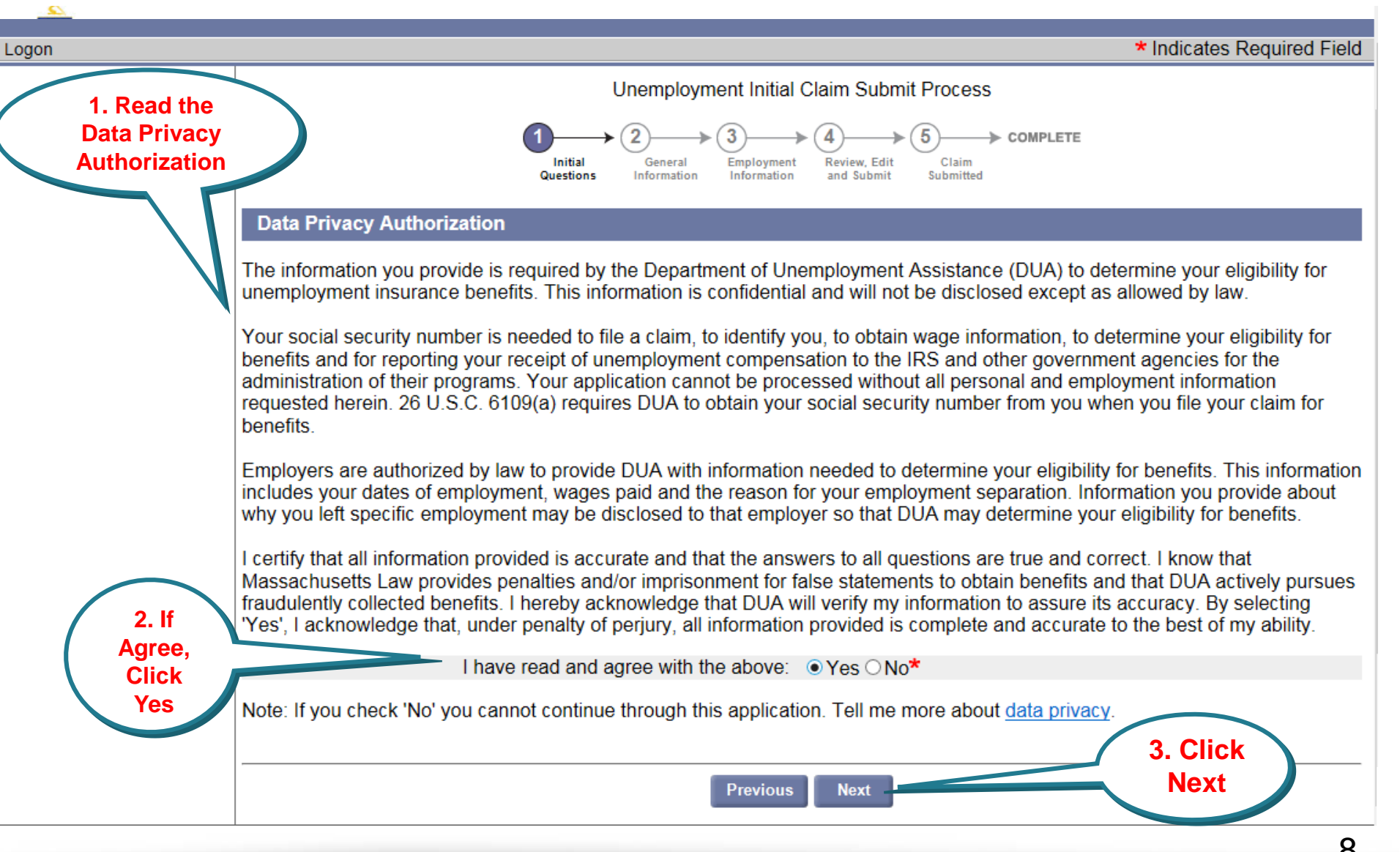

# **Did you work part-time last week?**

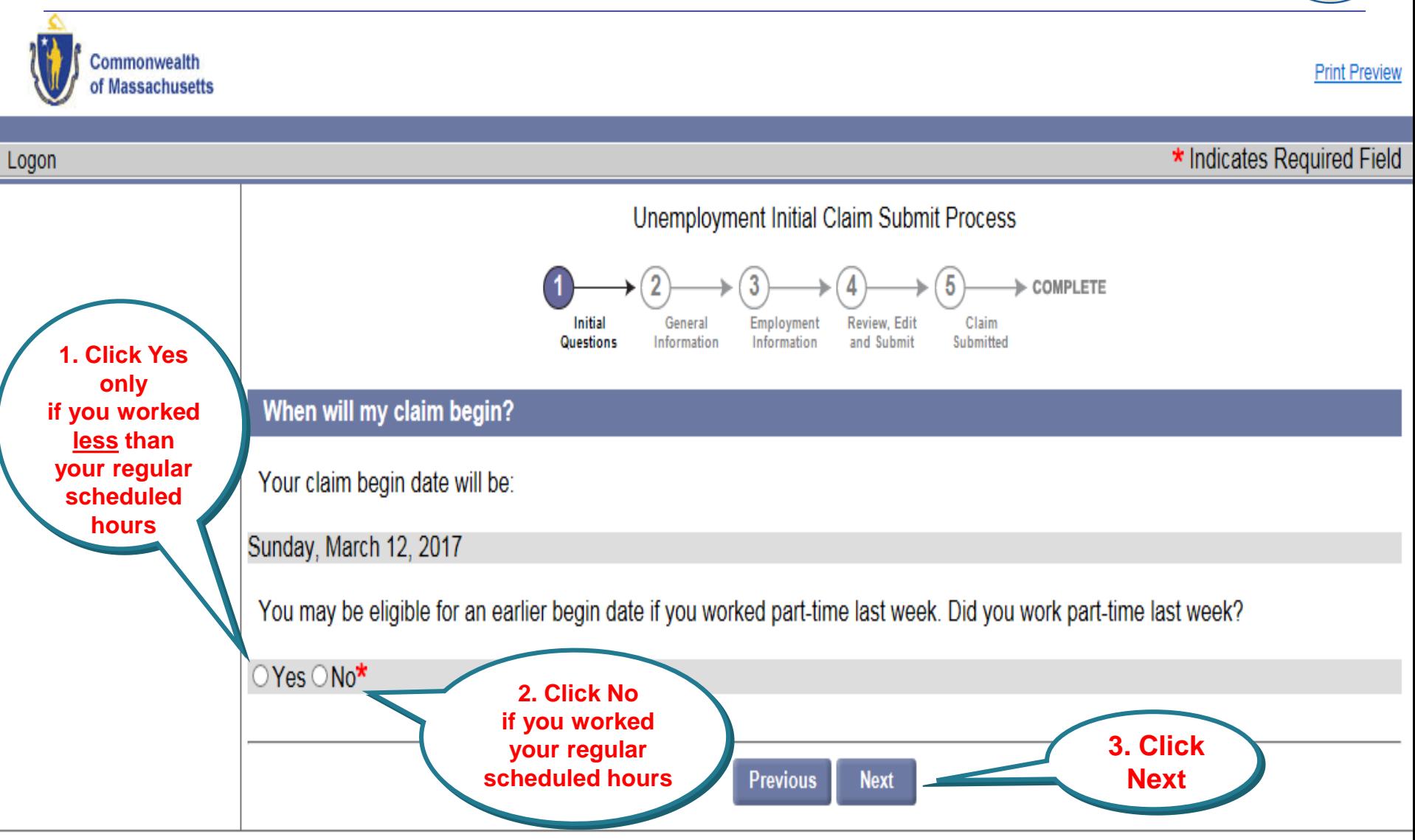

# **Hours Worked**

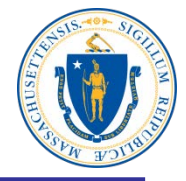

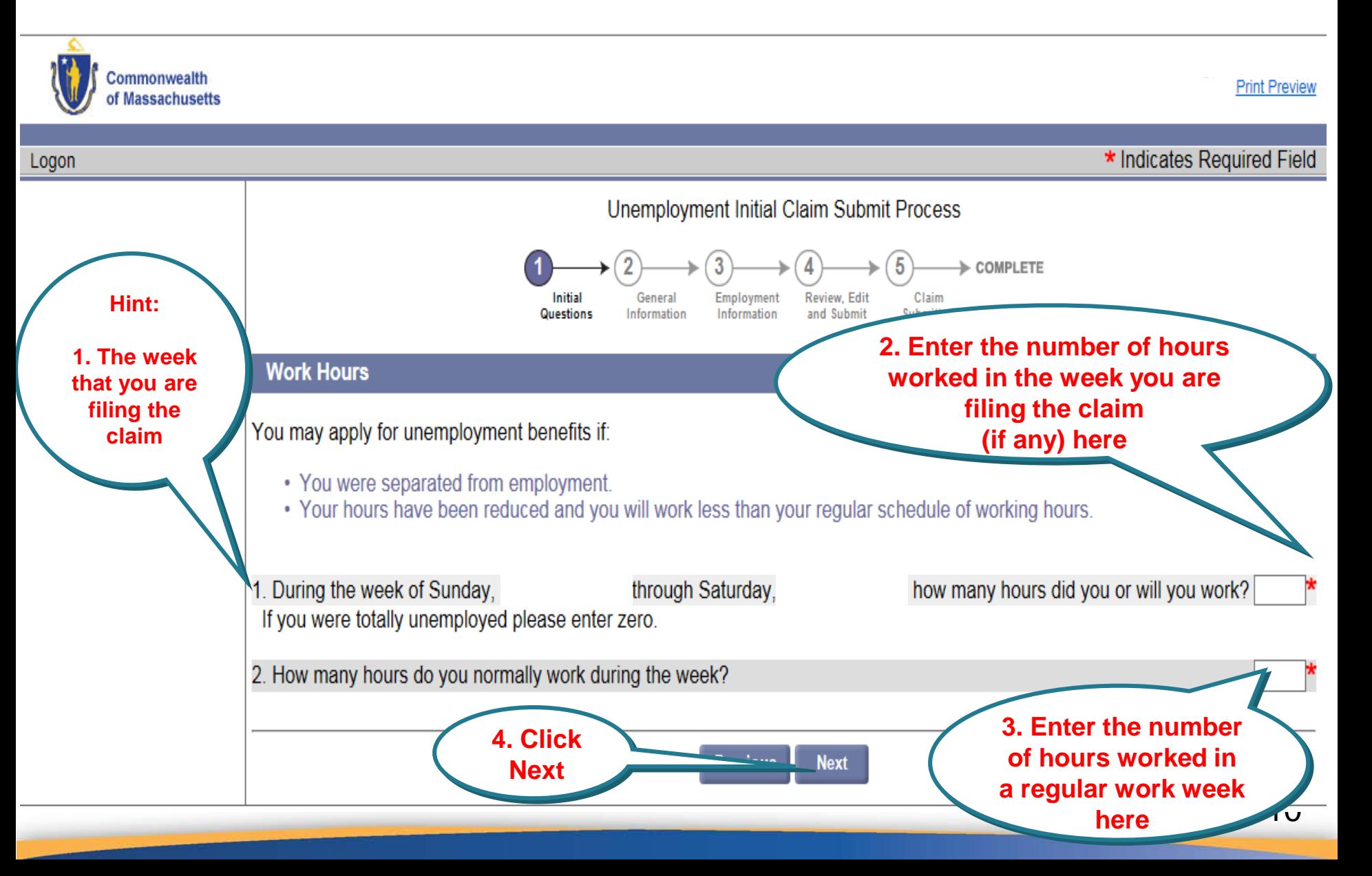

# **Initial Questions**

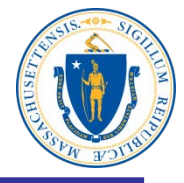

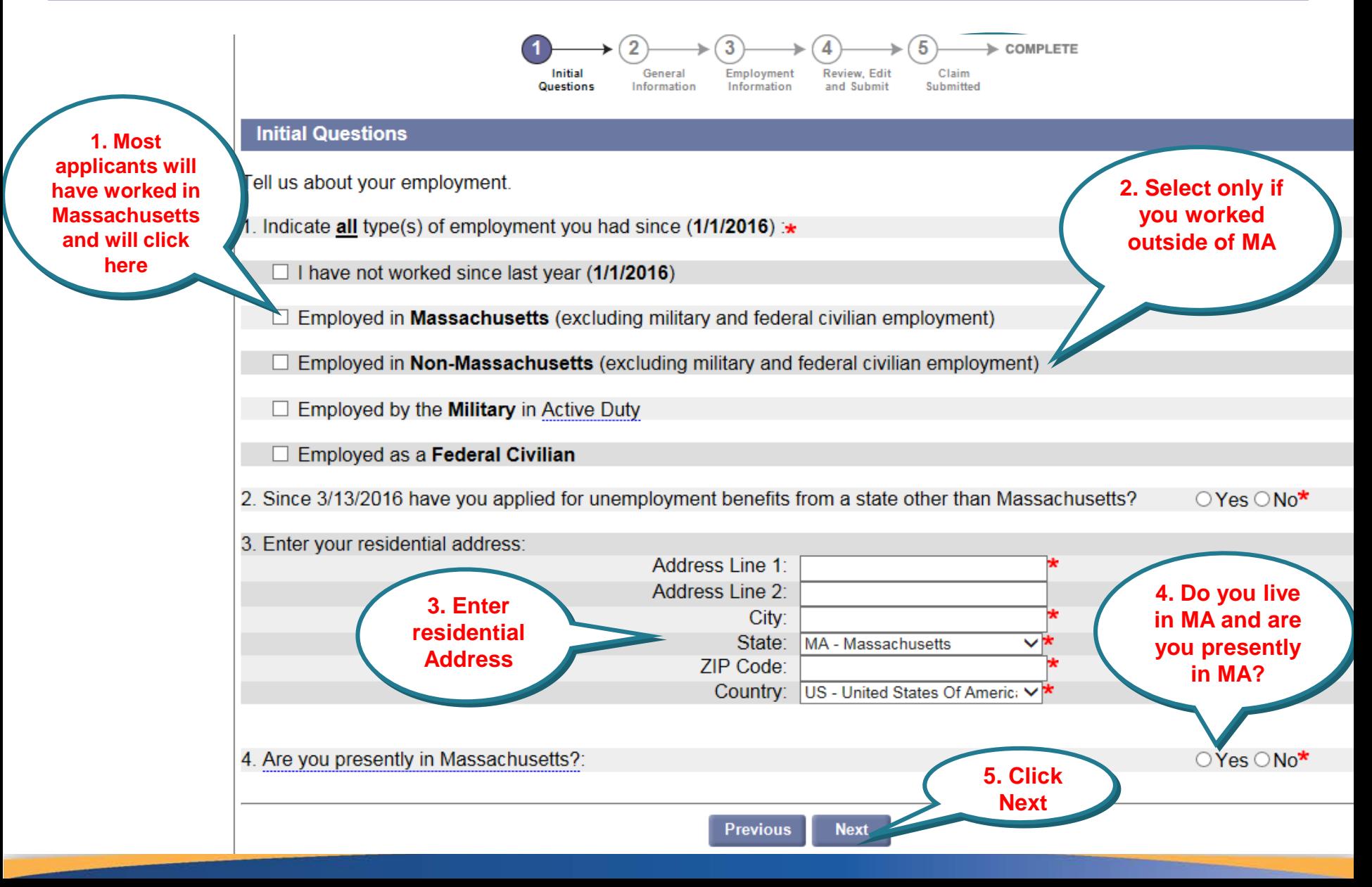

# **Address Validation**

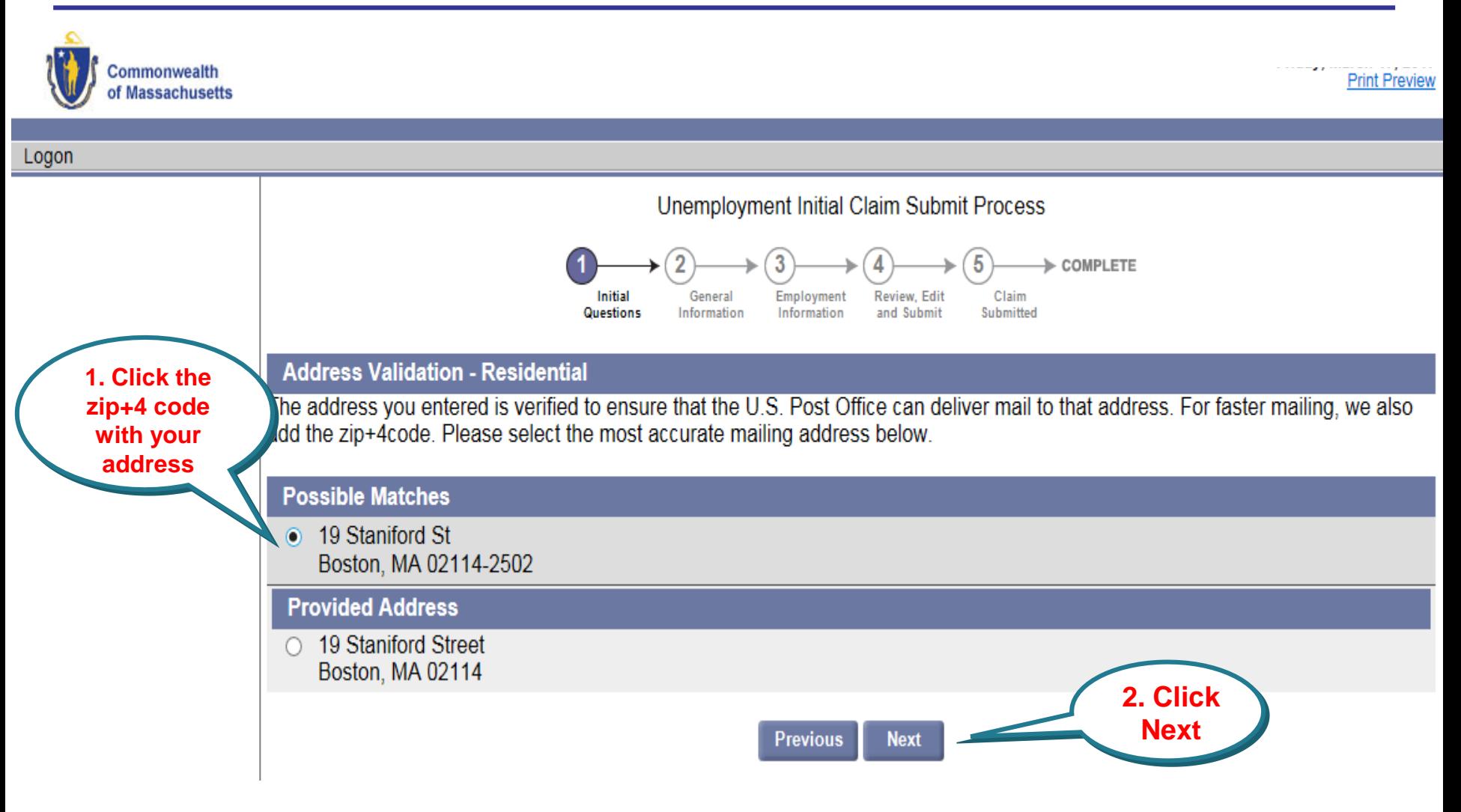

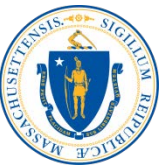

# **Enter Claimant Information**

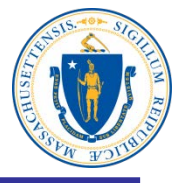

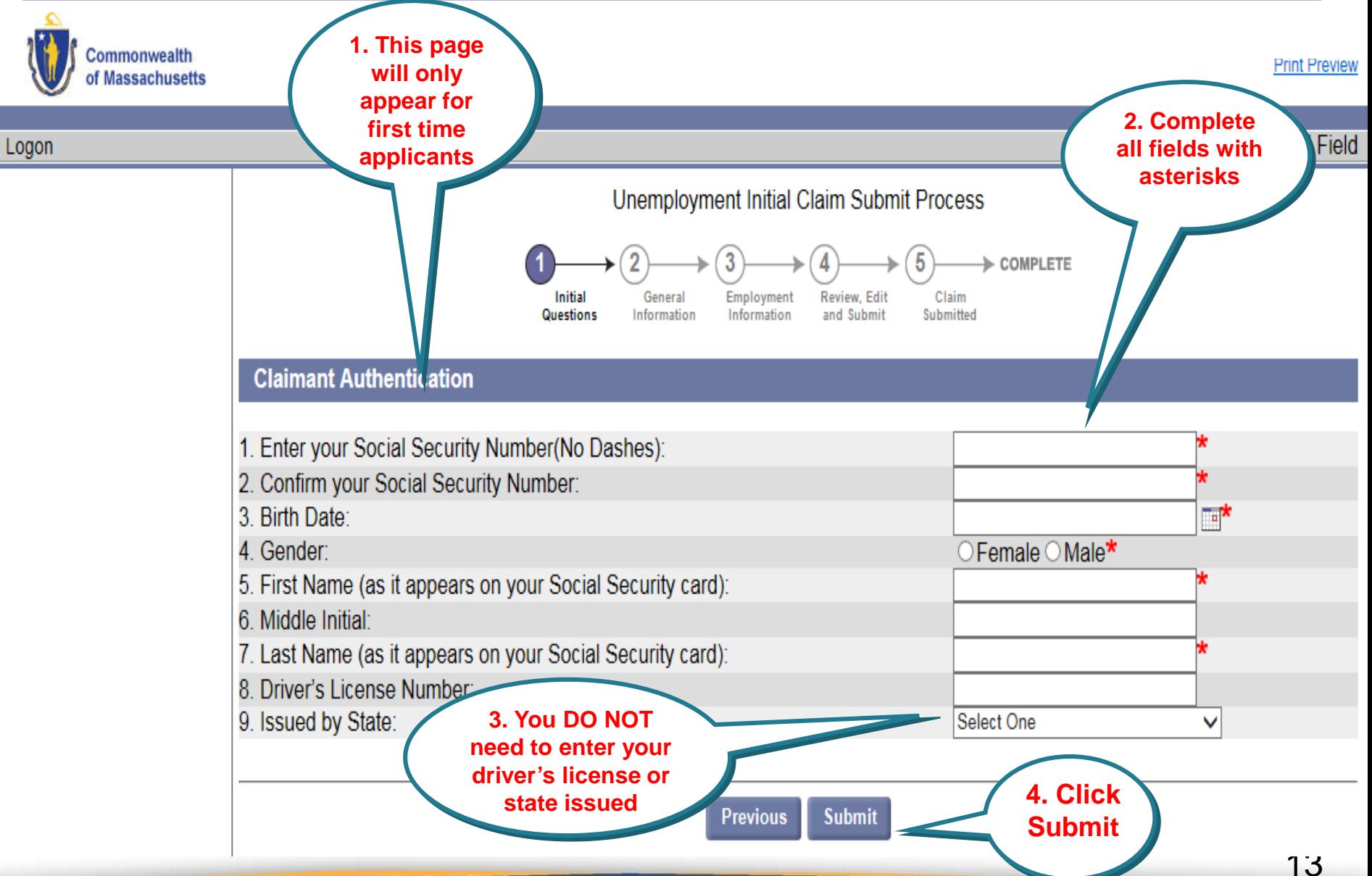

## **Set New Password and Security Question**

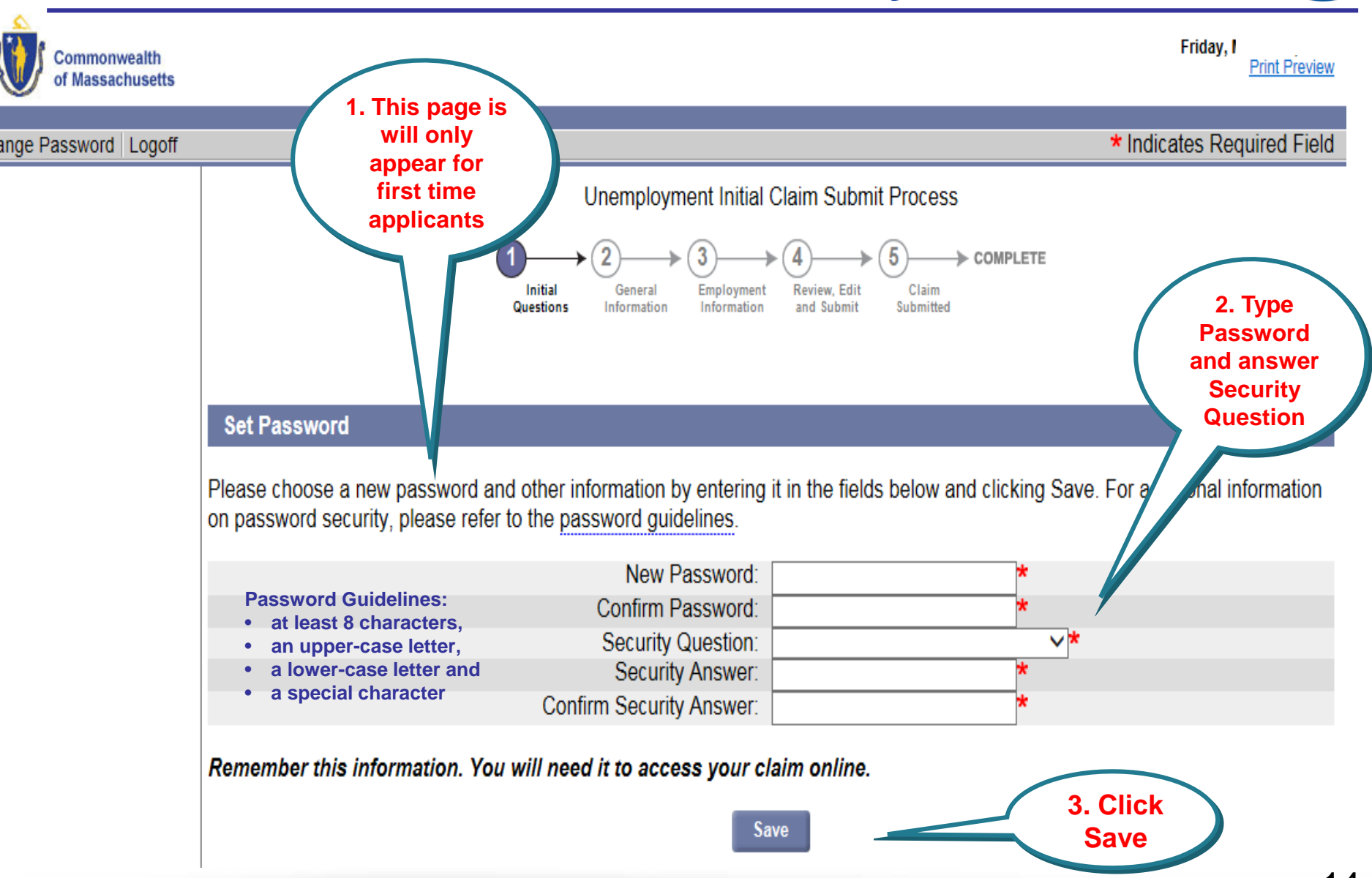

# **Mailing Address**

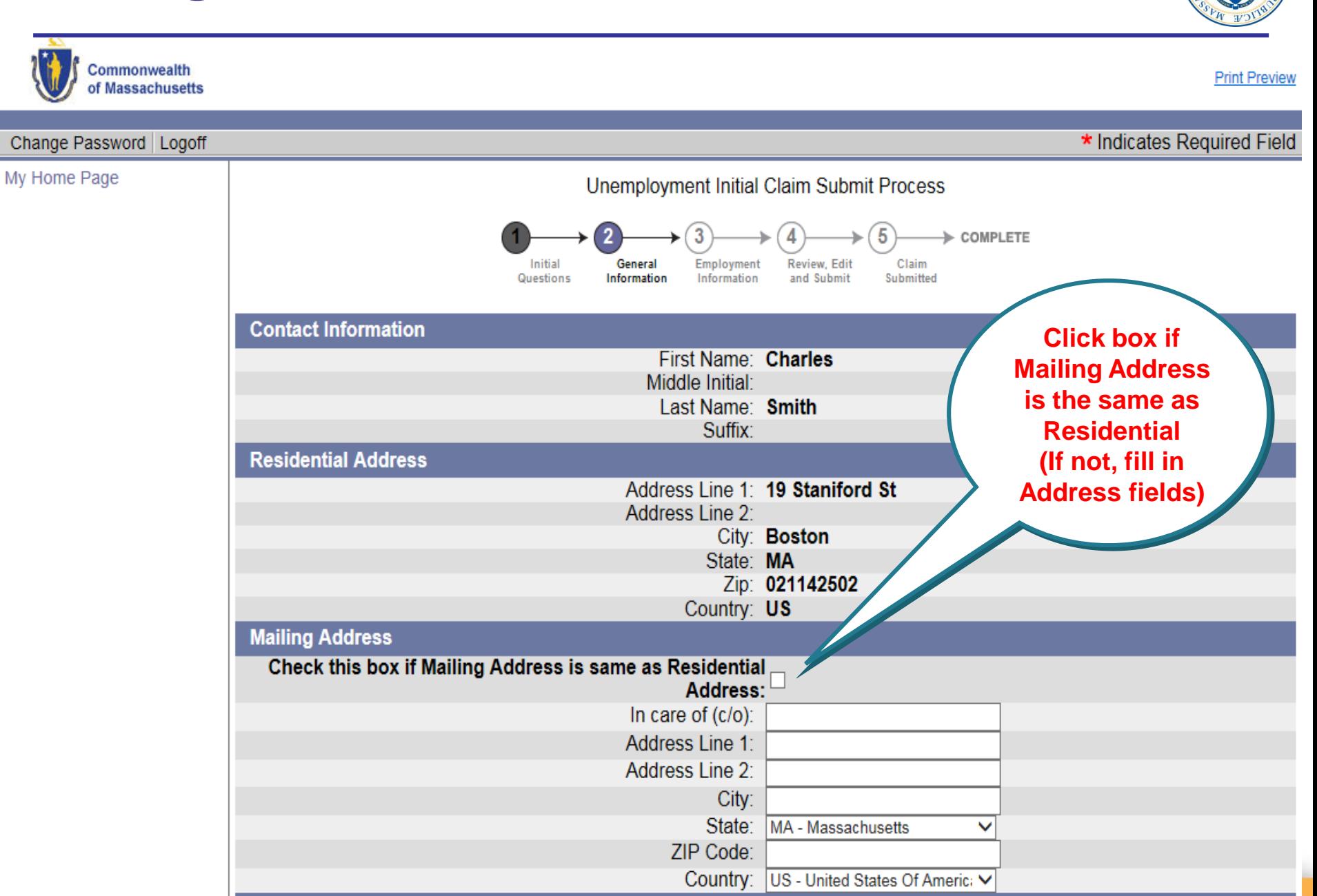

#### **Address, Telephone numbers, Correspondence Method, and Language**

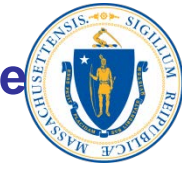

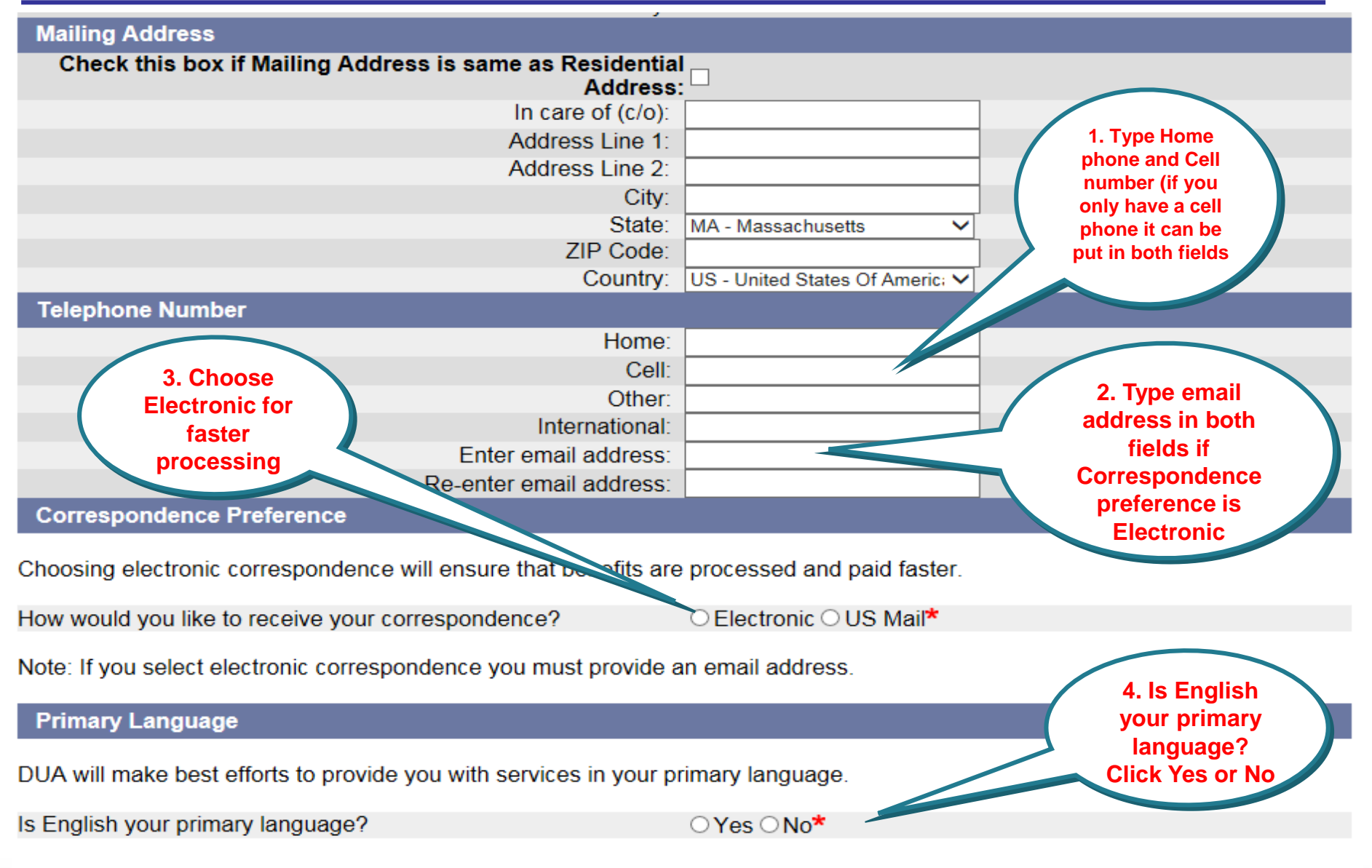

# **Personal Information**

![](_page_16_Figure_1.jpeg)

![](_page_16_Figure_2.jpeg)

# **Work Information**

![](_page_17_Picture_1.jpeg)

![](_page_17_Picture_2.jpeg)

## **Job Title**

![](_page_18_Picture_1.jpeg)

![](_page_18_Figure_2.jpeg)

# **Select Job Description**

![](_page_19_Figure_1.jpeg)

![](_page_19_Picture_2.jpeg)

# **Number of Years Worked**

![](_page_20_Figure_1.jpeg)

![](_page_20_Picture_2.jpeg)

# **Tax Withholding Options**

![](_page_21_Figure_1.jpeg)

# **Choose Debit Card or Direct Deposit**

![](_page_22_Picture_1.jpeg)

# **Update Employment**

![](_page_23_Picture_1.jpeg)

![](_page_23_Figure_2.jpeg)

# **Type Employer Name and Search**

![](_page_24_Picture_1.jpeg)

![](_page_24_Figure_2.jpeg)

# **Choose and Select your Employer**

![](_page_25_Picture_1.jpeg)

![](_page_25_Figure_2.jpeg)

# **Answer Employer Questions**

![](_page_26_Picture_1.jpeg)

![](_page_26_Picture_14.jpeg)

# **Select and Click Job Description**

![](_page_27_Picture_1.jpeg)

**Print Preview** 

**Commonwealth**<br>of Massachusetts

![](_page_27_Picture_31.jpeg)

## **Choose and Click Reason for Separation**

![](_page_28_Picture_1.jpeg)

![](_page_28_Figure_2.jpeg)

![](_page_29_Picture_0.jpeg)

![](_page_29_Picture_33.jpeg)

# **Eligibility Questions**

![](_page_30_Picture_1.jpeg)

![](_page_30_Picture_27.jpeg)

# **Work Search Activity Log**

![](_page_31_Picture_1.jpeg)

32

# **Review, Edit, and Submit Application**

![](_page_32_Picture_1.jpeg)

#### **Review Initial Questions**

<u> 1980 - Johann Barbara, martxa alemaniar arg</u>

![](_page_33_Picture_1.jpeg)

![](_page_33_Picture_25.jpeg)

# **Review Information**

![](_page_34_Picture_1.jpeg)

![](_page_34_Picture_21.jpeg)

# **Review Information**

![](_page_35_Picture_1.jpeg)

![](_page_35_Picture_27.jpeg)

# **Review Employment Information**

![](_page_36_Picture_1.jpeg)

![](_page_36_Figure_2.jpeg)

# **Review Information and Verify Identity**

![](_page_37_Picture_1.jpeg)

![](_page_37_Figure_2.jpeg)

# **Your Claim Has Been Sent for Processing**

![](_page_38_Picture_1.jpeg)

Print this page for your records. Print Page

![](_page_38_Figure_3.jpeg)

![](_page_39_Picture_17.jpeg)